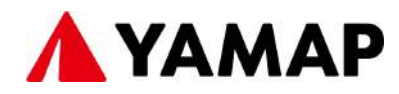

# YAMAPトラッキングシステム 導入ガイド

選手向け

**2022.10.22**

株式会社ヤマップ

### YAMAPトラッキングシステムとは

YAMAPトラッキングシステムは、選手のみなさんの安全を守るために、レー ス中の位置情報を事務局に共有する仕組みです。YAMAPは、電波の届かない 山の中でも自分の現在位置がわかるGPS地図アプリです。YAMAPをお使い頂 くことで、選手自ら道迷いを防げるとともに、自分の位置情報を事務局に共有 することができるので、万一のトラブル時も迅速な対応が可能になります。 より安心・安全な大会づくりのために、システムの登録にご協力ください。

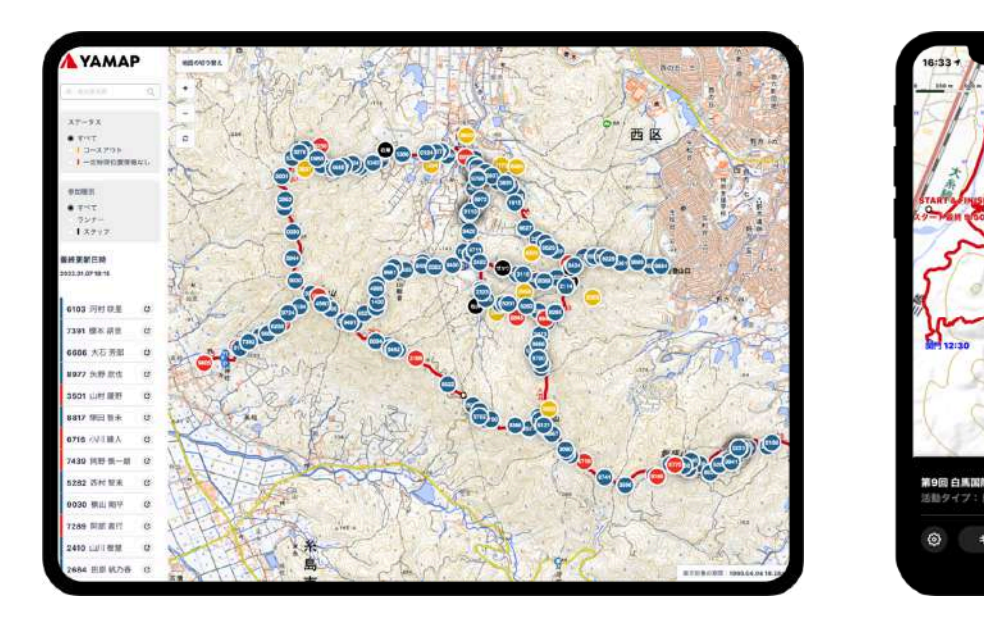

#### 参加者のシステム使用・登録方法

- アプリのダウンロード(完了目安:5分)
- 2 ゼッケン番号の登録(完了目安:5分) 選手の氏名とゼッケン番号を入力し、ヤマップのトラッキングシ ステムに登録します。
- ●3 地図のダウンロード (完了目安:5分) オフラインでも使用できる大会のコース地図をダウンロードします。
- スタート時・ゴール時の操作確認(完了目安:5分) 当日の使い方を確認します。 詳しくはこちらから確認ください。 <https://r.yamap.com/14267>

活動を開始

### STEP1 アプリのダウンロード

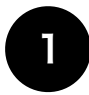

QRコードを読み取り、GooglePayまたは、AppStoreからYAMAP アプリをインストールしましょう。

※すでにYAMAPをダウンロード済みでアカウントを持ちの方は次の「ゼッケン番号の登 録」から行ってください。

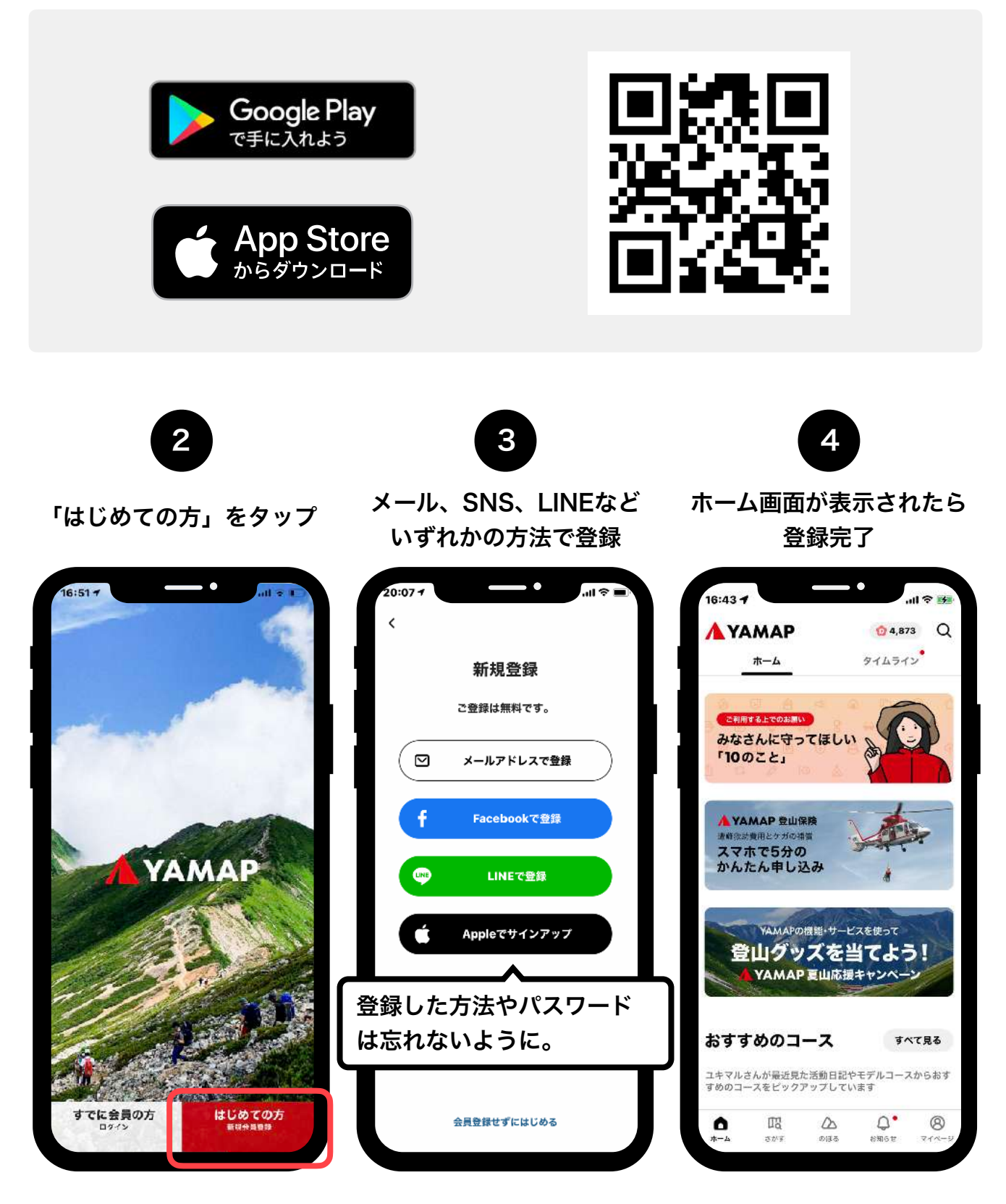

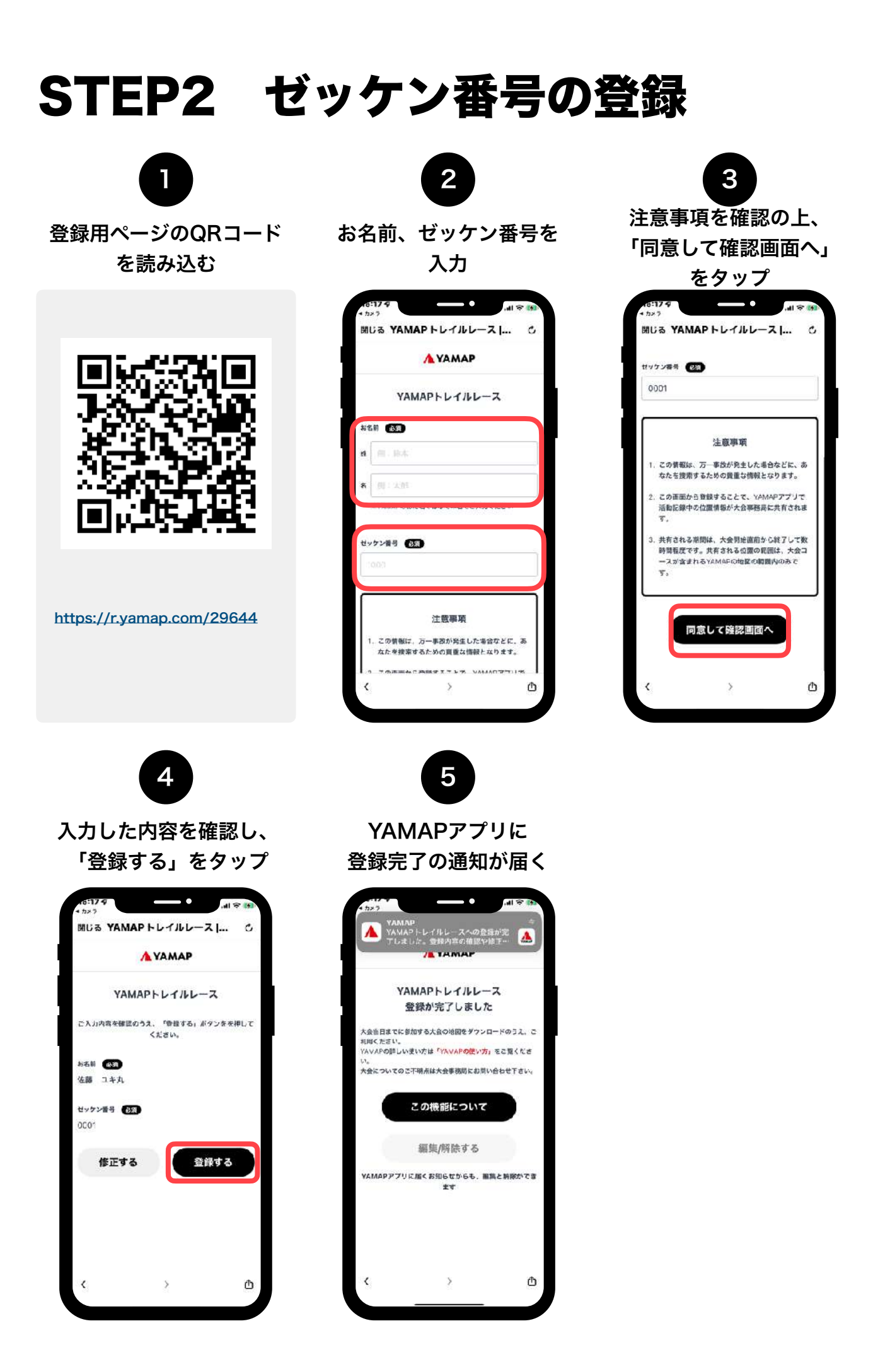

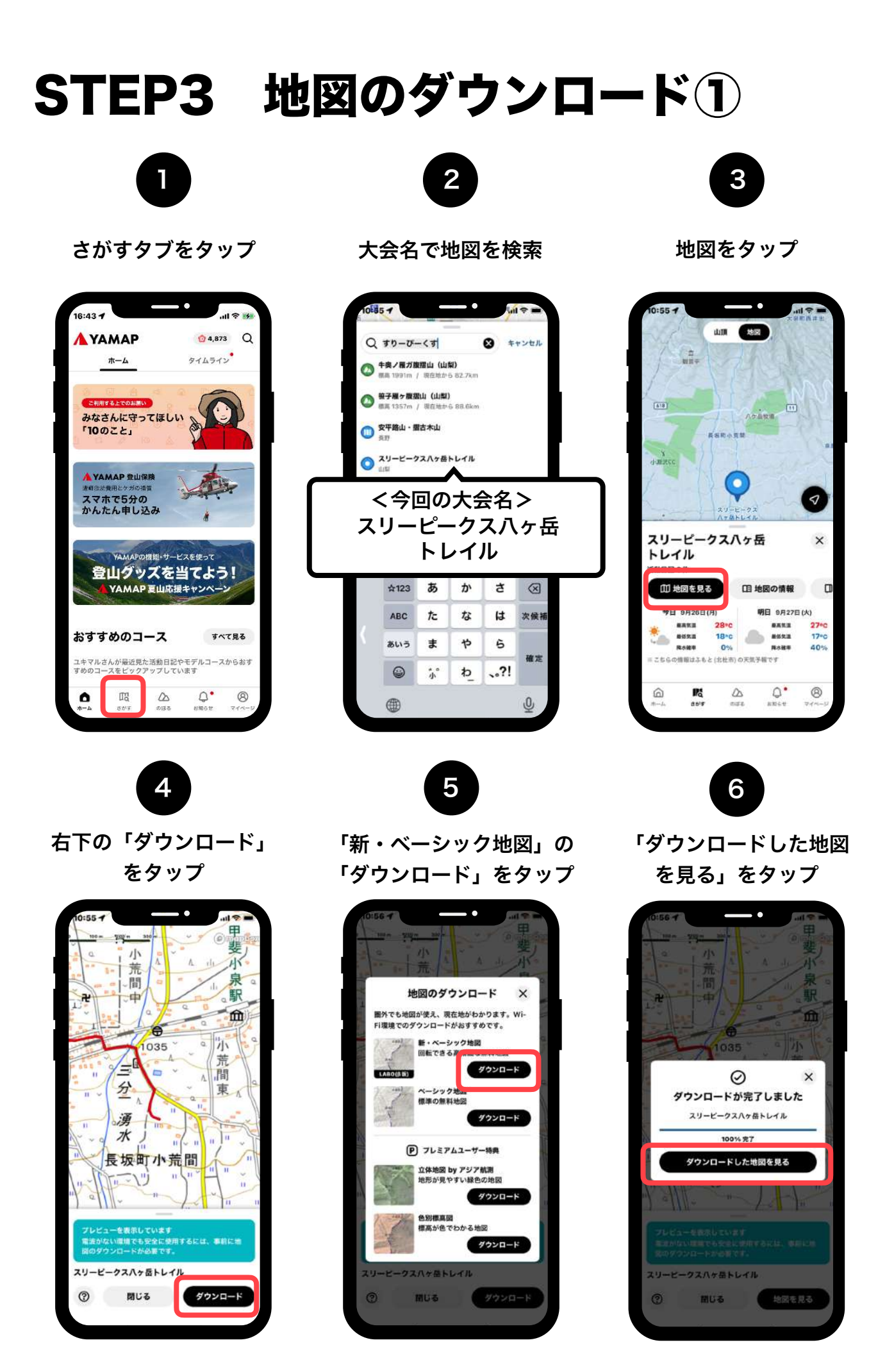

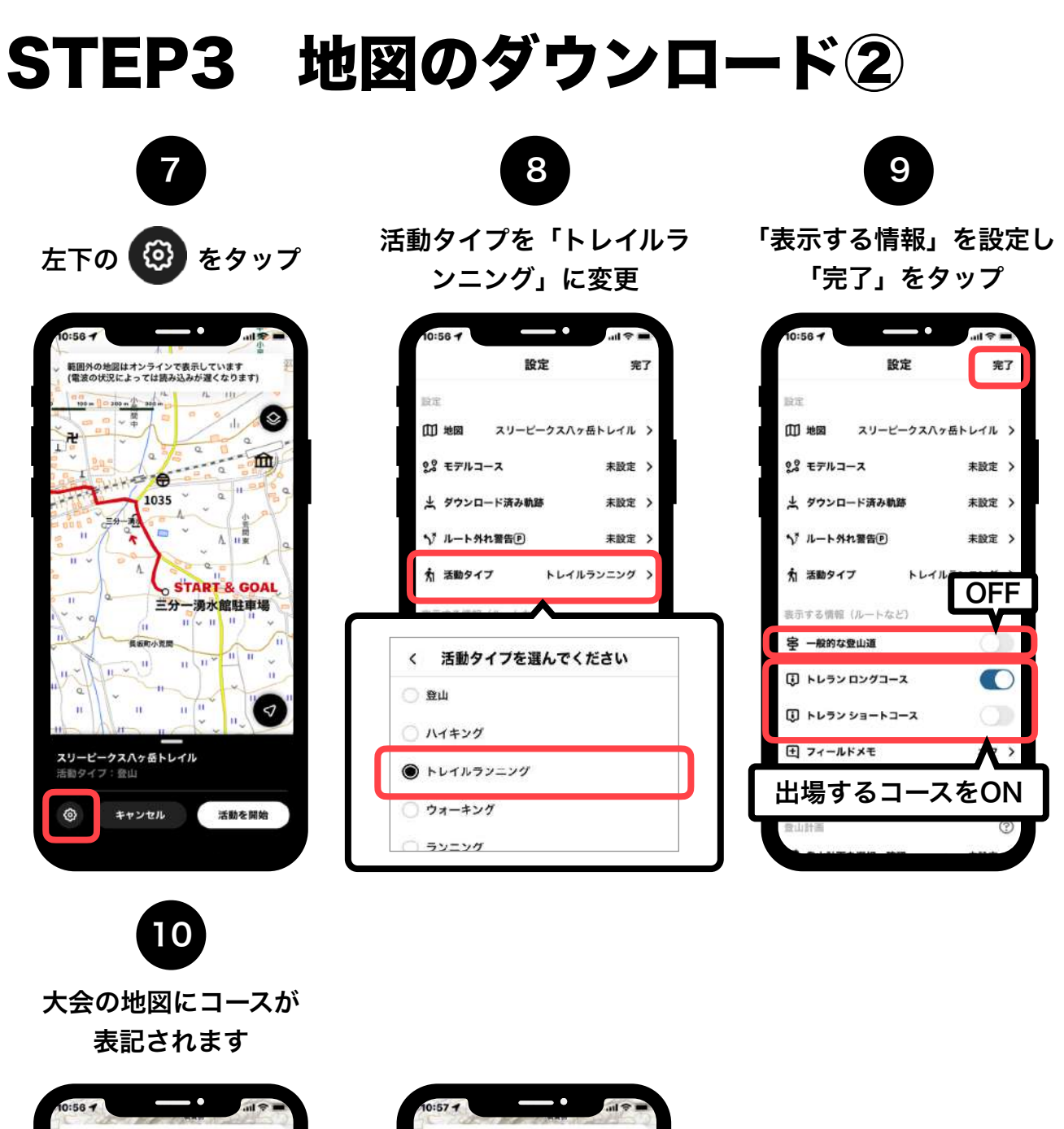

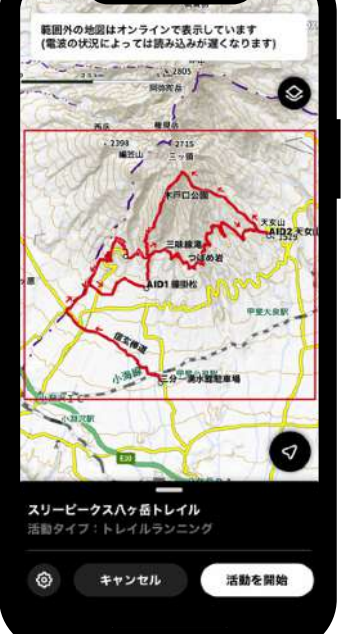

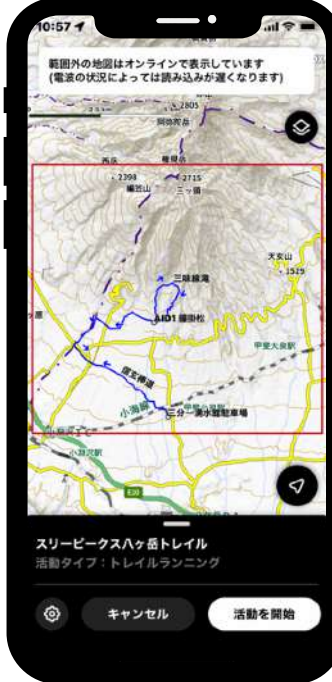

## STEP4 当日の使い方

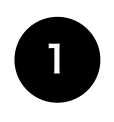

のぼるタブをタップ

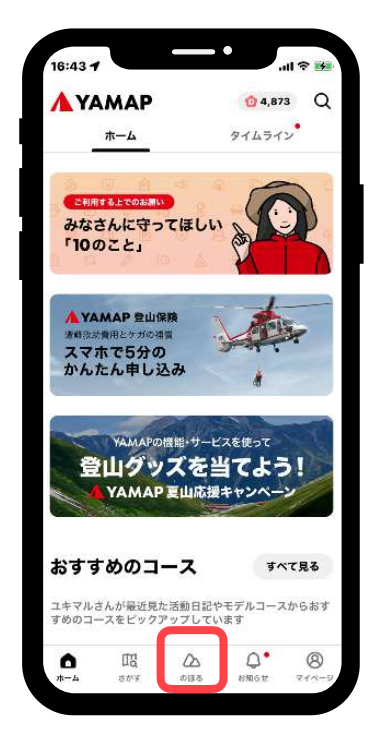

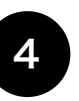

走り終わったら、 画面の下からシートを引き 出し「終了」をタップ

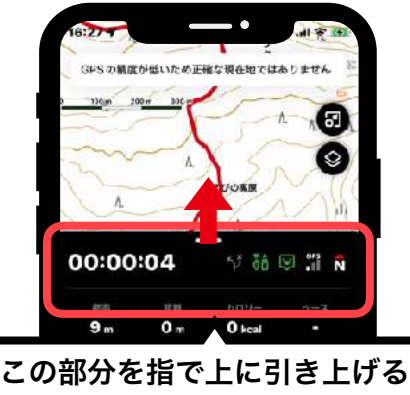

#### と全体が表示されます

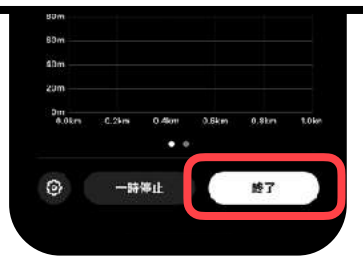

ダウンロードした大会地図 の「地図を見る」をタップ

2

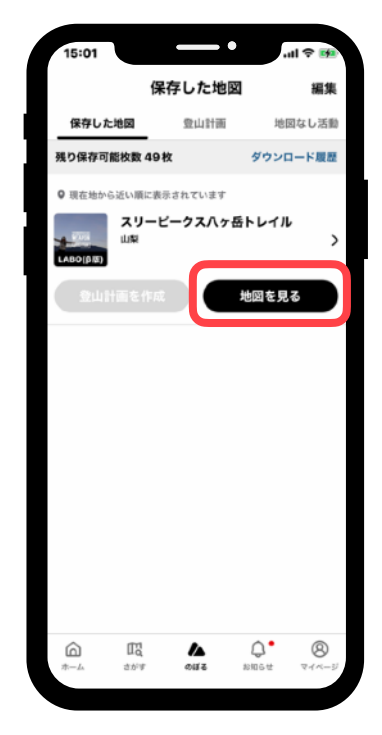

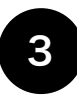

「活動を開始」をタップ

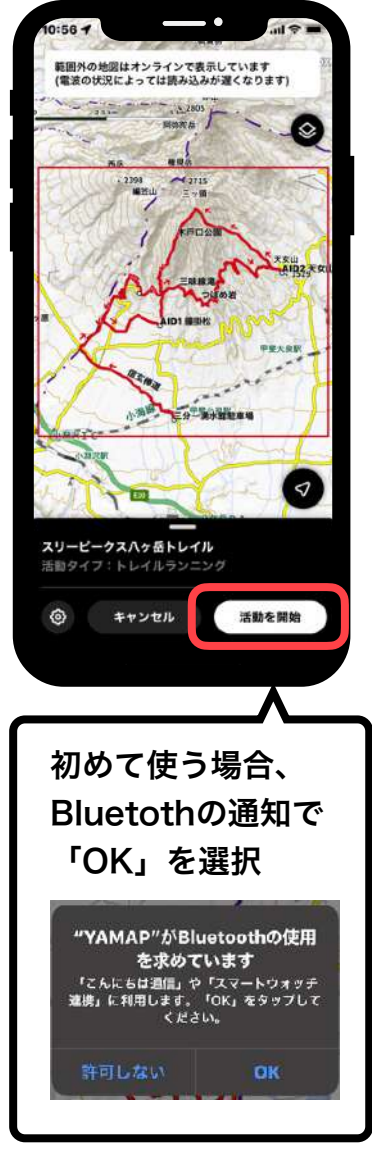

事務局が参加する みなさんの安全を確保 するために、 必ず「活動を開始」を おこなってください